A.3.4 Genera el Estado de Variación en la Hacienda Pública en forma periódica (mes, trimestre, anual, etc.), derivado de los procesos administrativos que operan en tiempo real y que generan registros automáticos y por única vez

• Impresión de pantalla donde se visualice la consulta o generación del Estado de Variación en la Hacienda Pública del periodo de evaluación, desde el Sistema de Contabilidad Gubernamental del ente público.

PASO 1.- DEL MENU DE REPORTES DEL SISTEMA CONTABLE NSARC SE ELIGE LA

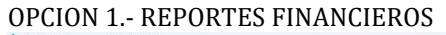

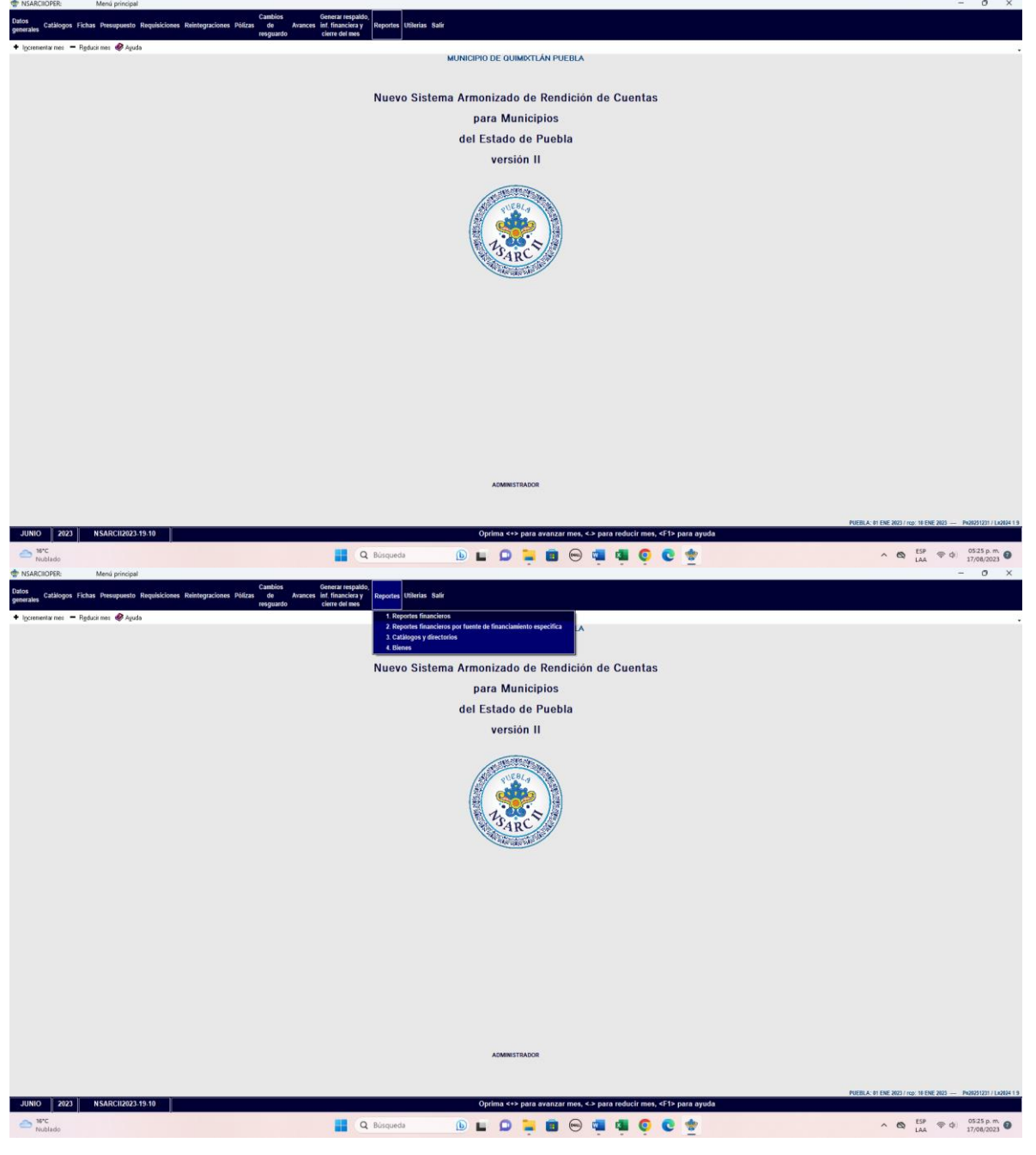

PASO 2.- SE ELIGE LA OPCION 1.- INFORMACION FINANCIERA Y CUENTA PUBLICA

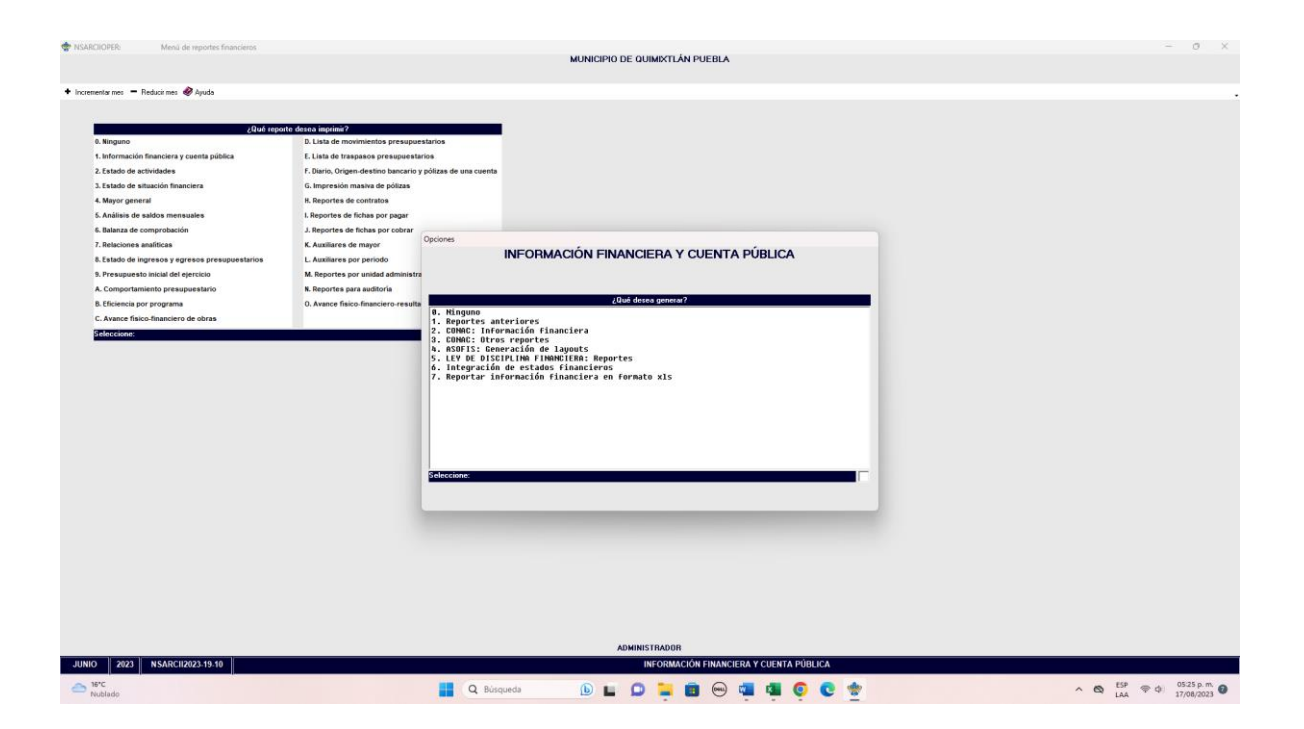

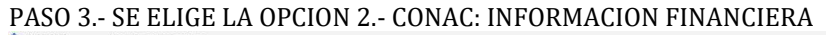

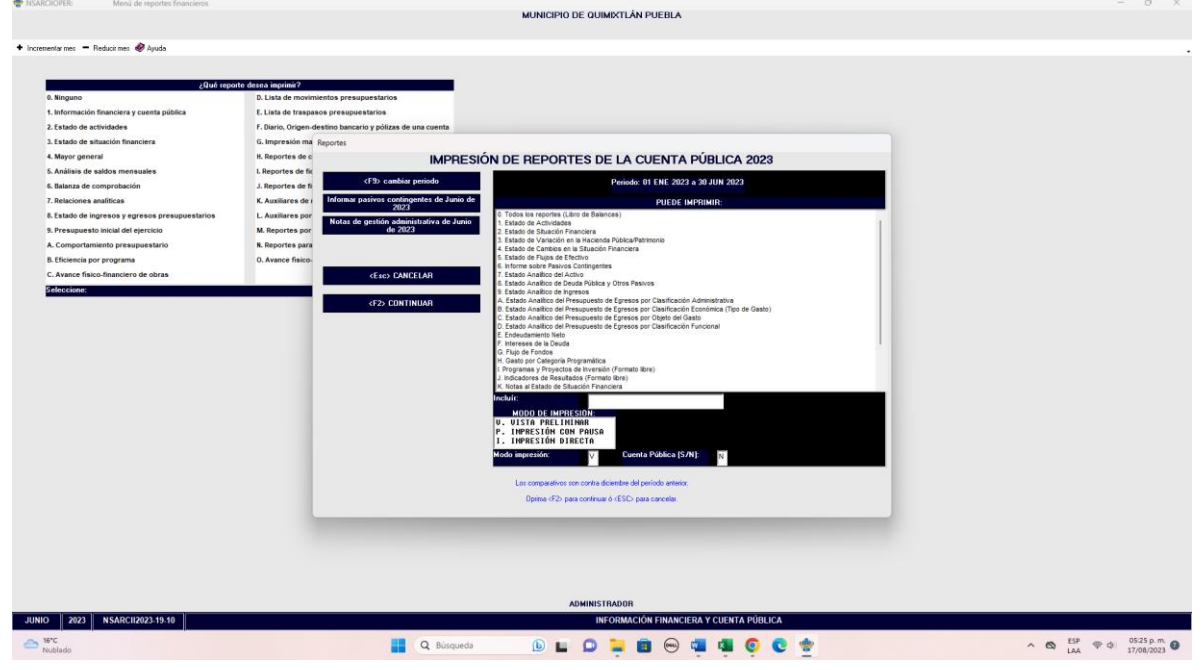

PASO 4.- SE ELIGE LA OPCION 3.- ESTADO DE VARIACIÓN EN LA HACIENDA PÚBLICA PASO 5.- CON LA TECLA F2 GENERA O CARGA EL ARCHIVO

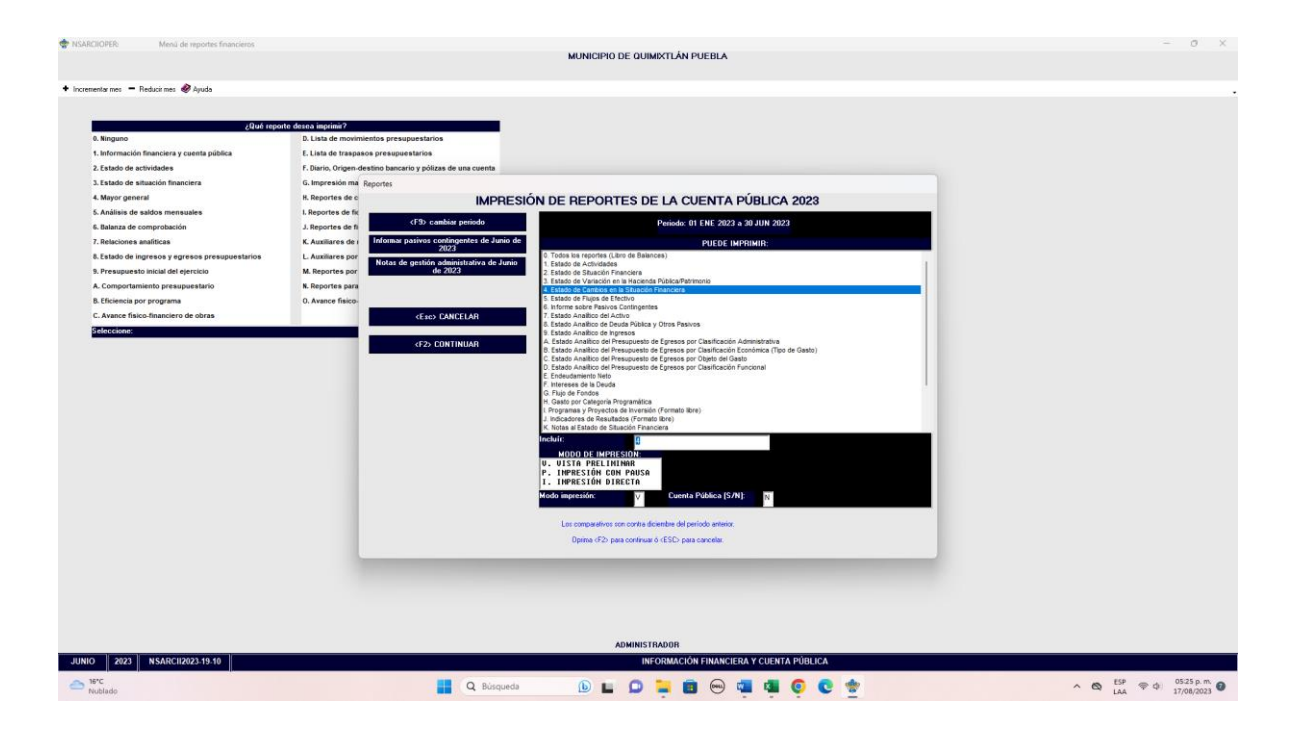

• Impresión de pantalla del Estado de Variación en la Hacienda Pública del 1 de enero al 30 de junio del año en curso, generado del Sistema de Contabilidad Gubernamental del ente público, conforme la estructura aprobada por el CONAC. $-$  0  $\times$ 

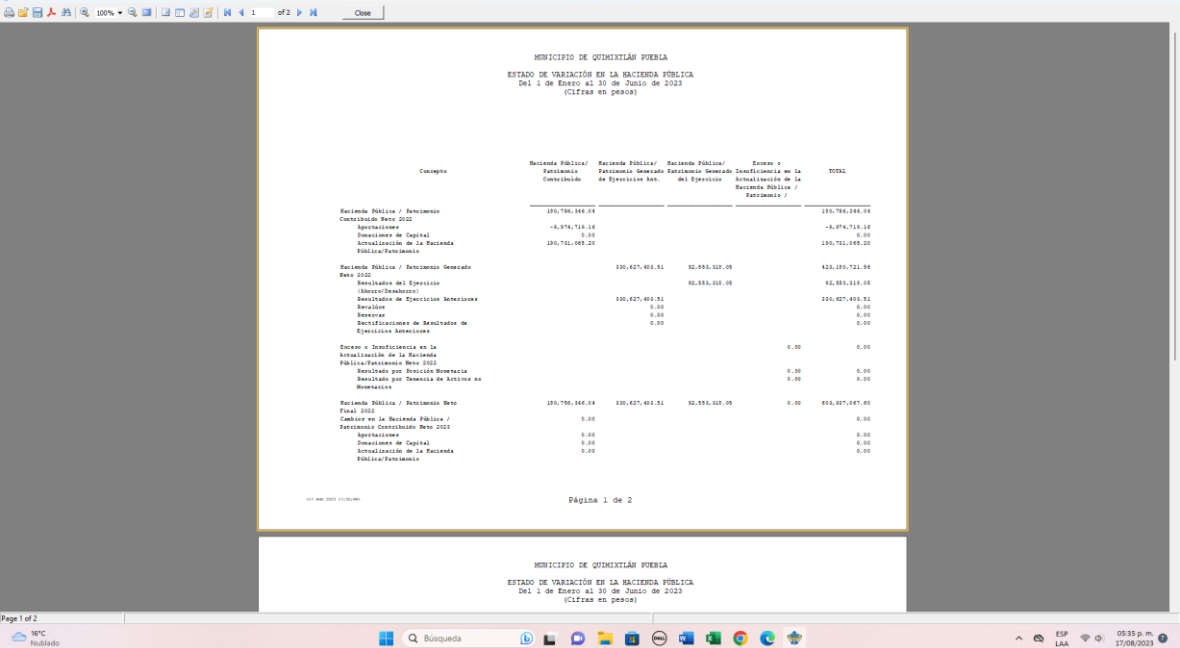

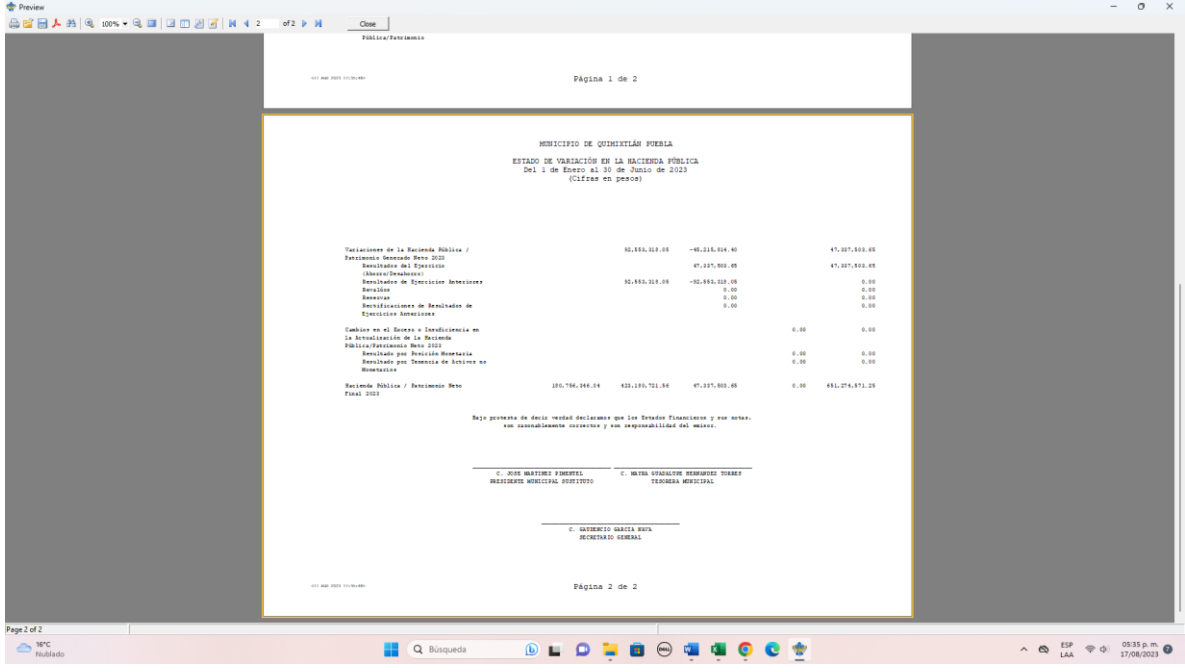